# ®

**8 x 22 VGA Digital Camera Binocular**

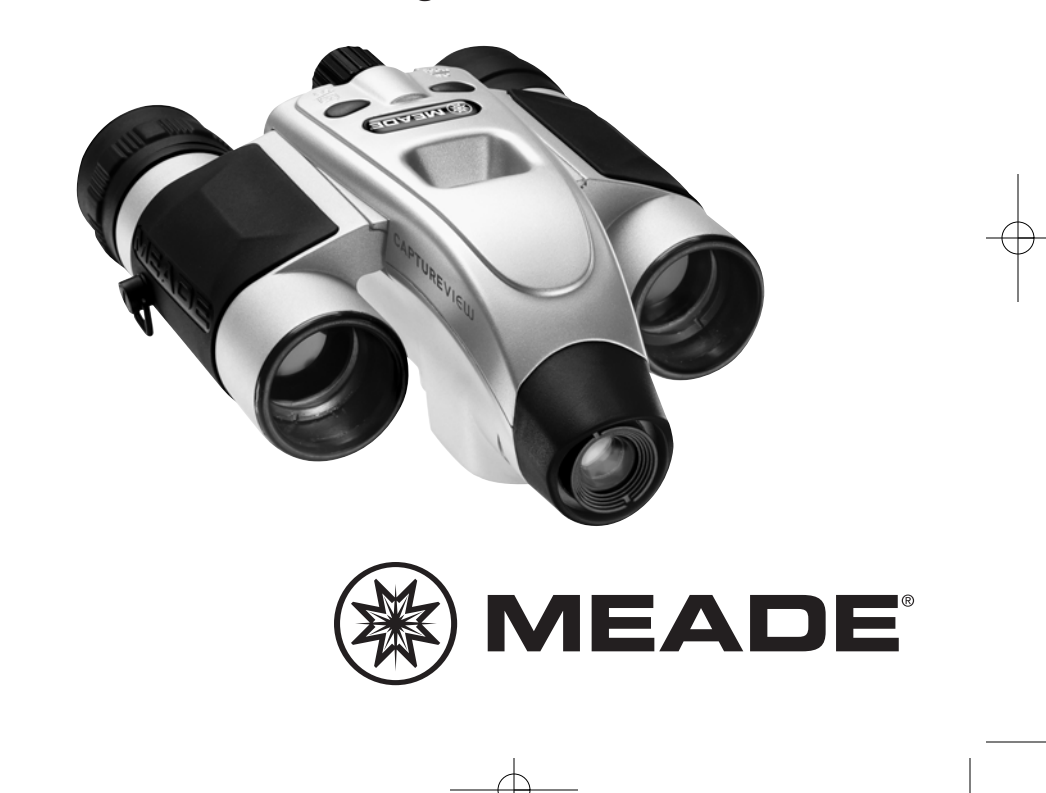

8x22 Meade 3.07 5/10/07 9:21 AM Page 2

## **Contents**

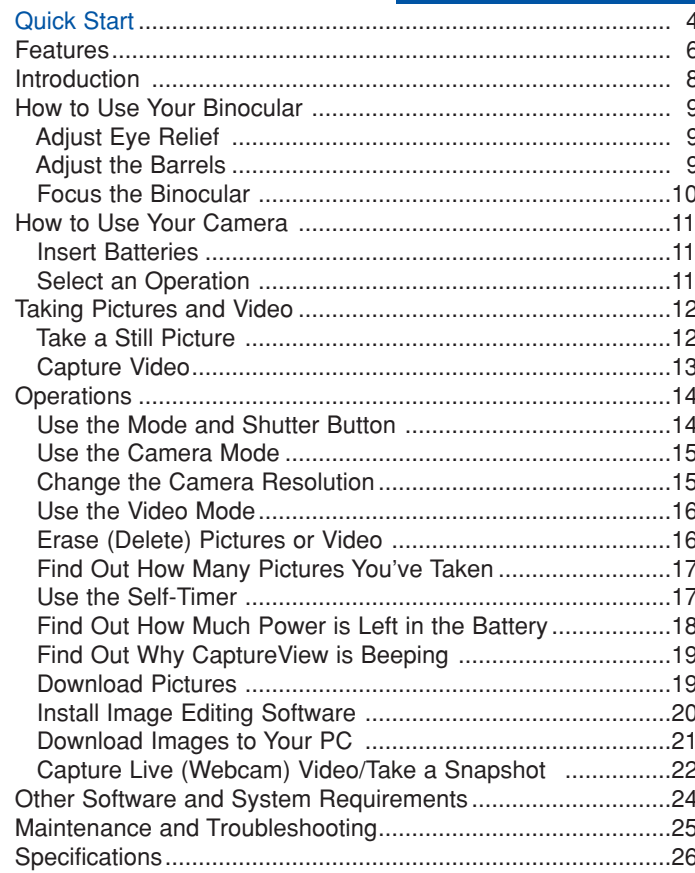

## **Quick Start**

**How to start taking pictures...**

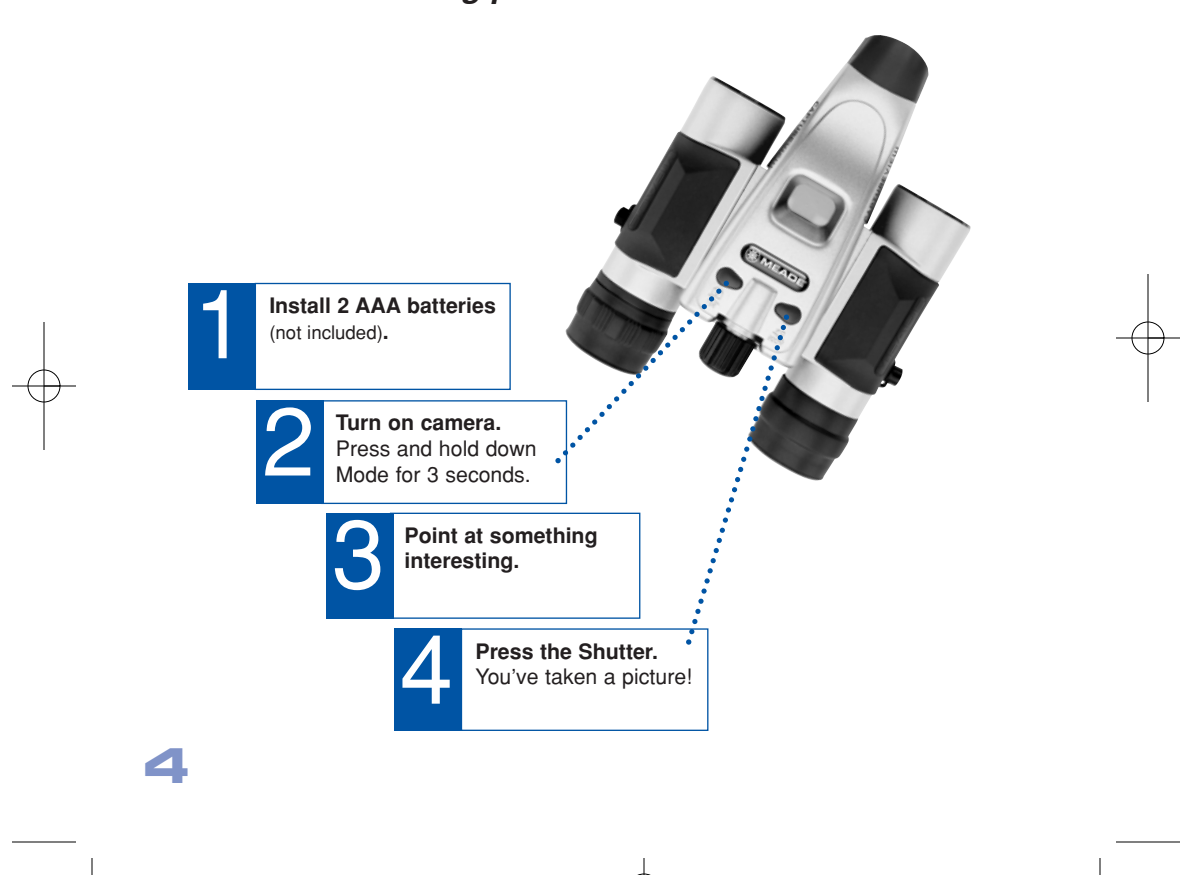

**Quick Start**

## **How to download your pictures...**

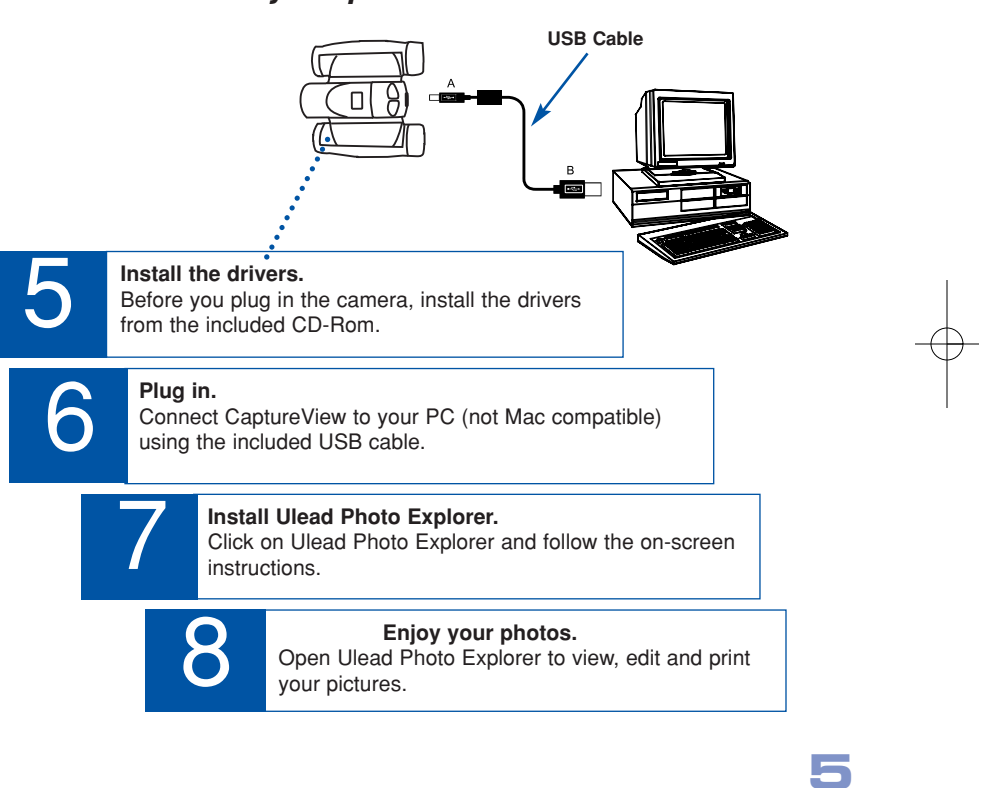

8x22 Meade 3.07 5/10/07 9:21 AM Page 6

## **Features**

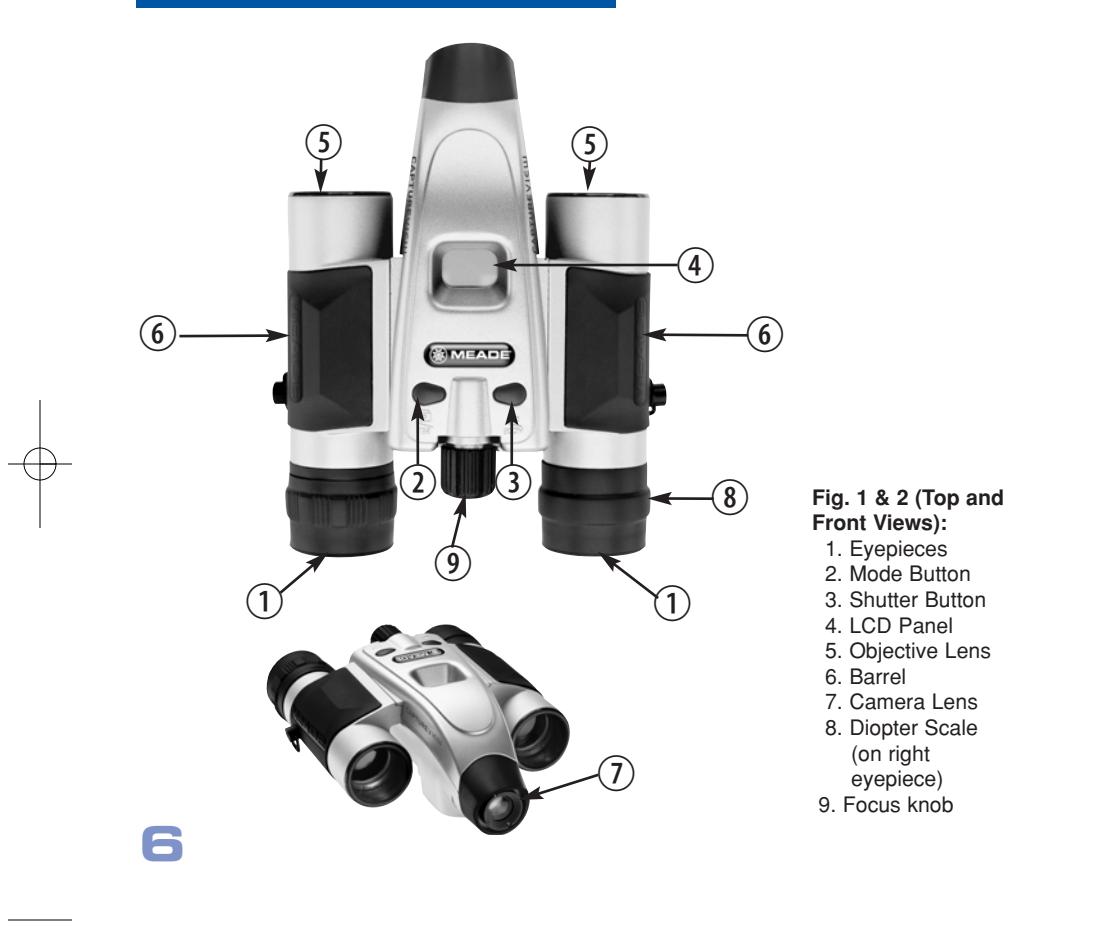

### **Features**

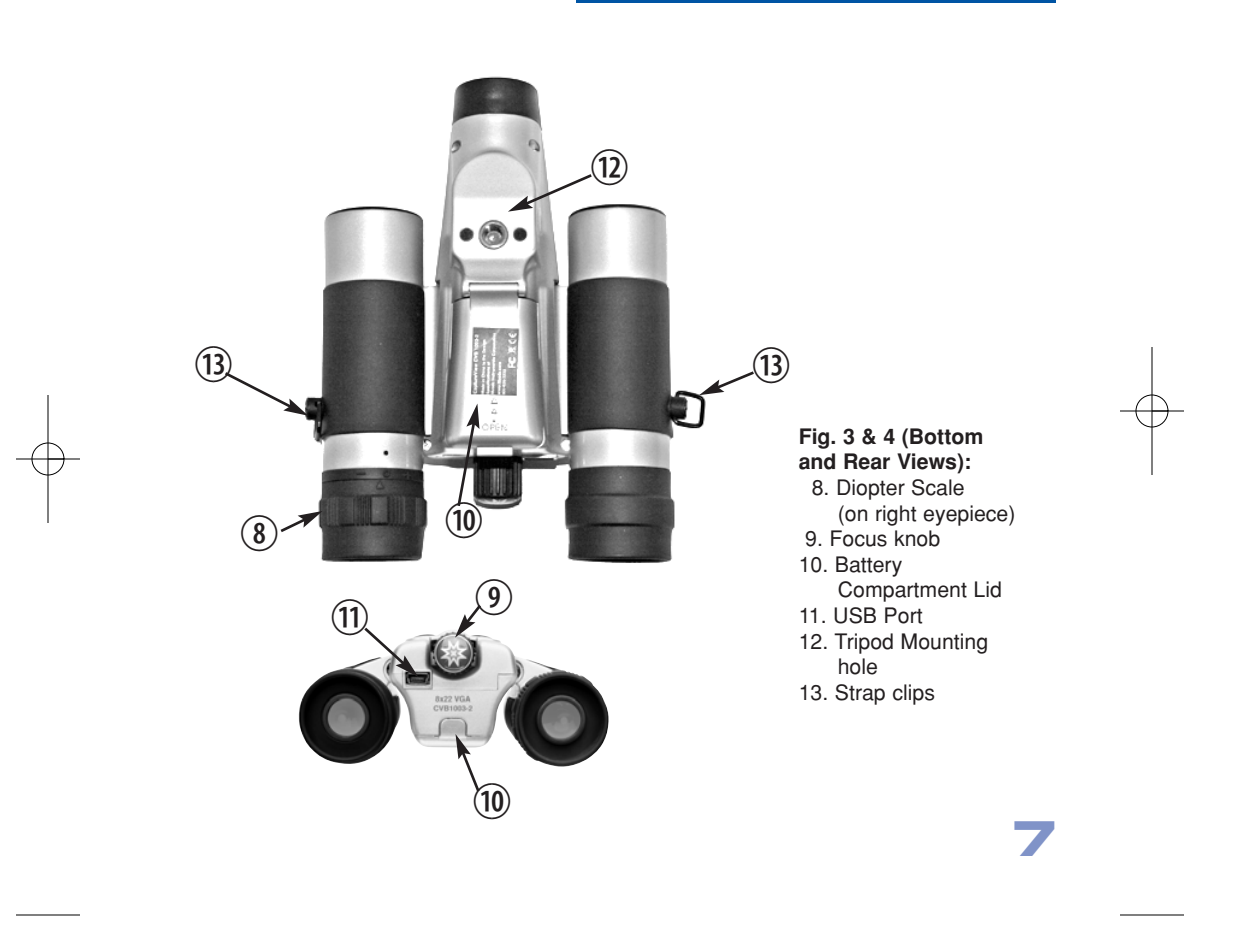

## **Introduction**

Congratulations on purchasing the Meade® CaptureView® 8 x 22mm full-featured binocular. It is integrated with a digital camera that requires no film to capture pictures or video. This manual is designed to quickly guide you through the operation of your CaptureView. For best results, take a few moments to become familiar with the operation of your device, and save the manual for future reference. CaptureView has the following features:

- Fully functional binocular.
- Capture pictures and video, and view them on your PC.
- Use CaptureView as an 8x webcam
- Transfer pictures and video to your PC for easy printing and editing.
- E-mail pictures to your friends and family.
- LCD display panel indicates status for ease in performing desired operations.

**Important Note:** Images in the camera will be lost if the batteries are depleted or if the batteries are removed for more than 180 seconds (3 minutes). Accordingly, change the batteries when they run low. Images will be maintained in memory for approximately 3 minutes when changing batteries. It is recommended that you download your images before changing the batteries.

To conserve battery life, remove batteries after downloading images to a computer. There is continual battery drainage even when CaptureView is turned off.

Be sure CaptureView is off before changing batteries.

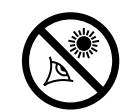

**8**

**WARNING! Never use a Meade binocular to look at the Sun!** Looking at or near the Sun will cause instant and irreversible damage to your eye. Eye damage is often painless, so there is no warning to the observer that damage has occurred until it is too late. Do not point the binocular at or near the Sun. Children should always have adult supervision while observing.

## **How to Use Your Binocular**

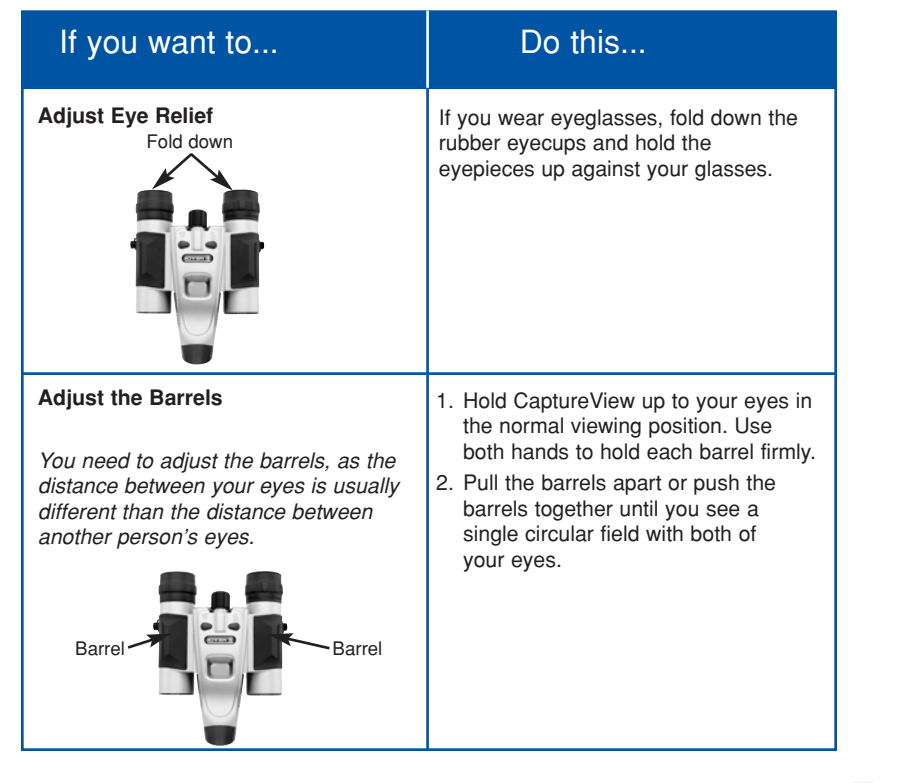

### **How to Use Your Binocular**

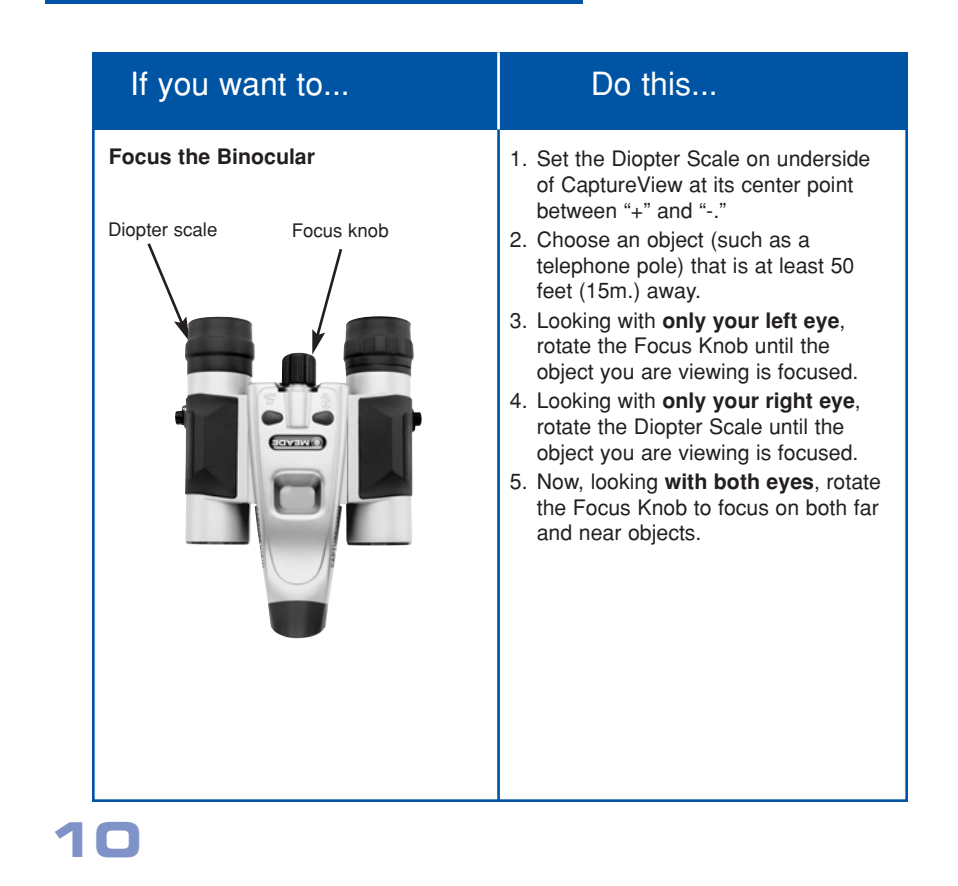

## **How to Use Your Camera**

CaptureView performs best under good lighting conditions. Take some time to practice capturing still pictures and video. Depending on the available light and your distance from the object, captured images may not appear as bright or centered as viewed through the binoculars. CaptureView has a fixed focus (you cannot focus the camera manually) and takes focused pictures even if the image in the binoculars is out-of-focus.

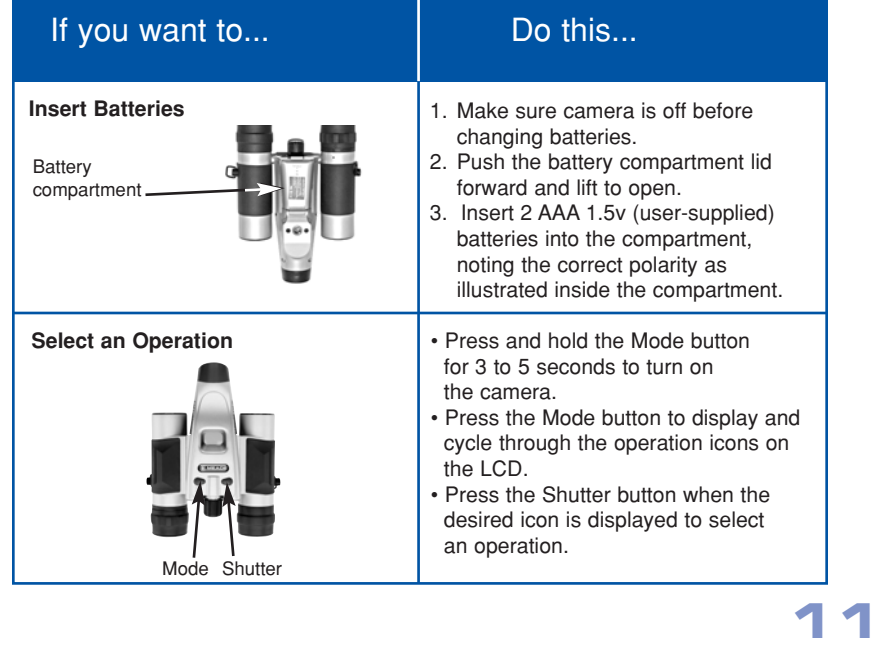

## **Taking Pictures and Video**

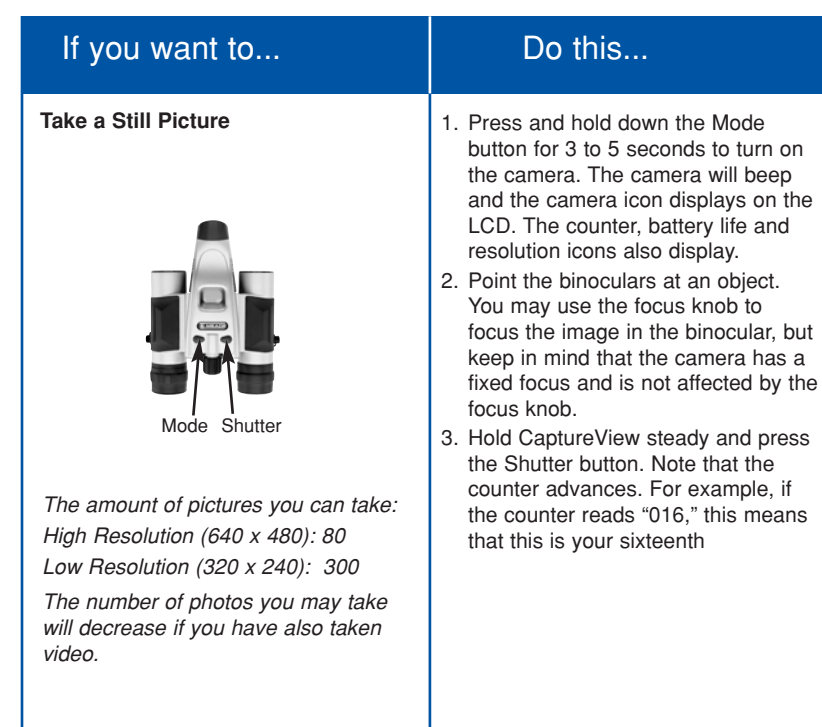

## **Taking Pictures and Video**

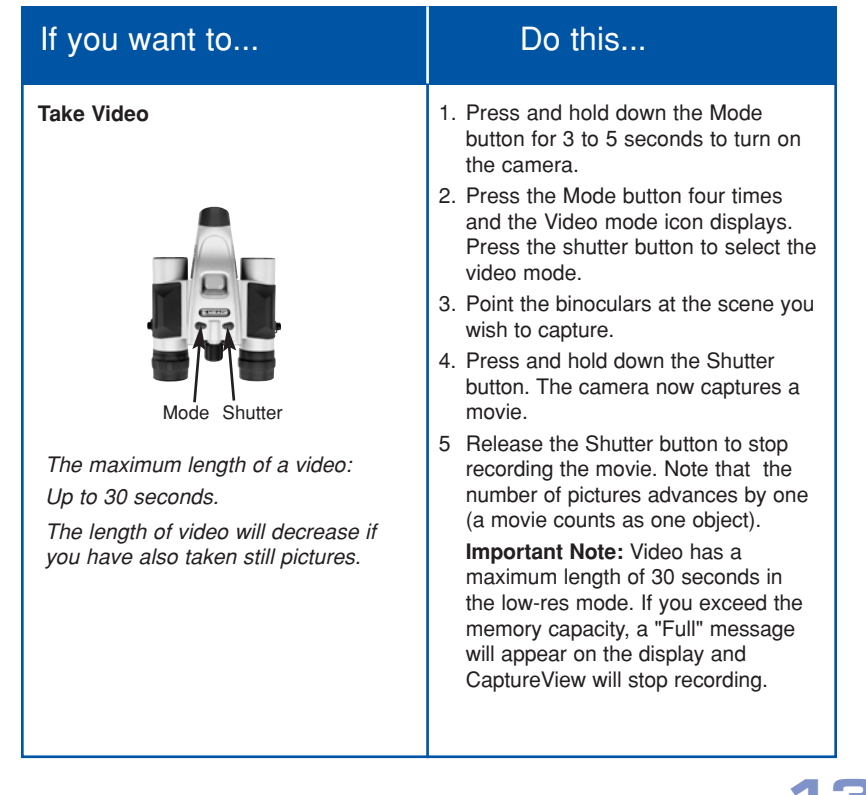

**14**

 $\overline{\phantom{a}}$ 

⊯

## If you want to... **Do this...**

### **Use the Mode and Shutter Buttons**

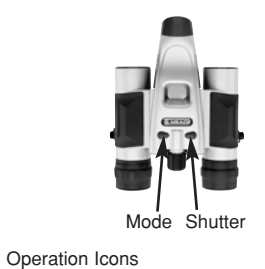

Self-Timer Lo Res. Video Frame Rate

 $\sum_{\text{min}}$ 

Icons on LCD

Erase Last Erase All

0 個の

## • Press and hold the Mode button for 3to 5 seconds to turn the camera on or off.

• Use the **Mode** button to cycle through the operation icons.

As you press the Mode button, the operation icons display on-screen in the following order:

- Camera (default mode, no icon) Self-timer
- Resolution (High is default,) Video

 Frame rate (50 or 60 fps) Erase Last Image

Erase All Images

•

50<br>60

The next press returns you to the Camera icon.

- Press the **Shutte**r button when the desired icon is displayed to activate the operation.
- • Use the **Shutter** button to take a picture, and to begin or end the recording of a movie.

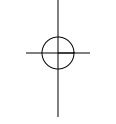

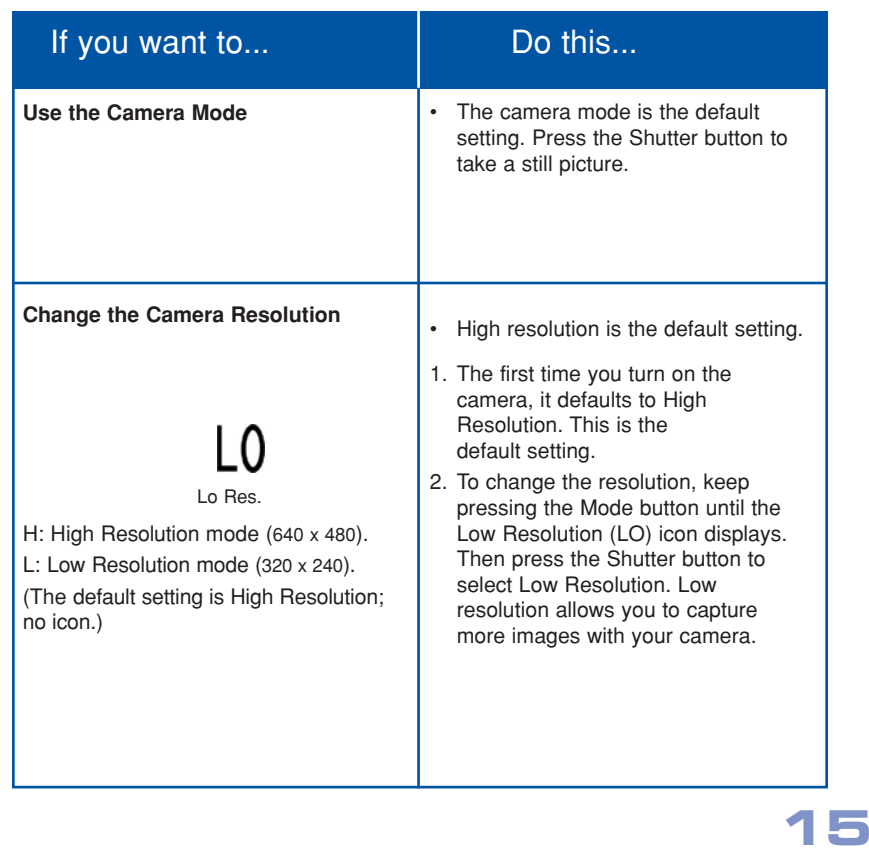

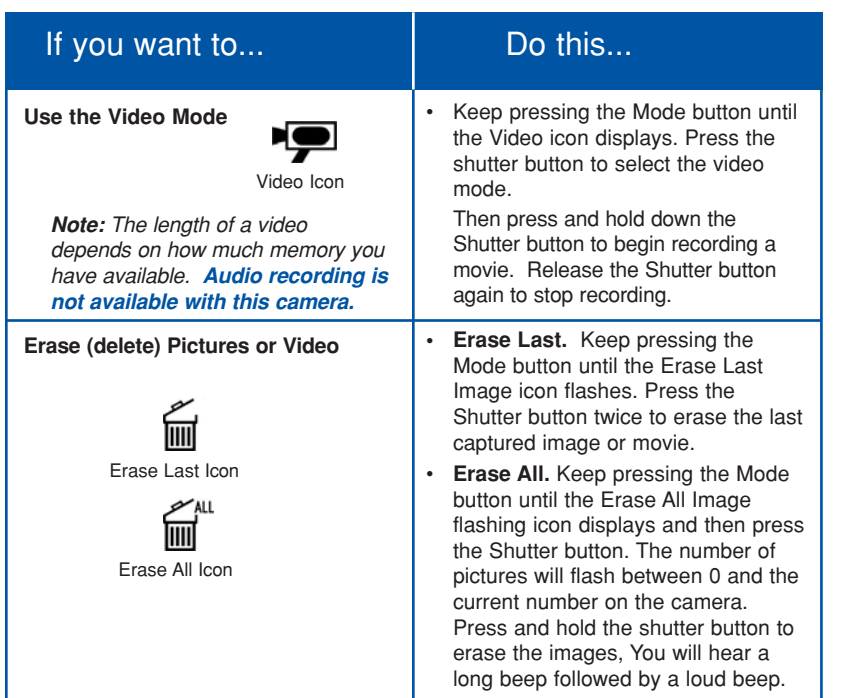

![](_page_16_Picture_63.jpeg)

![](_page_17_Picture_126.jpeg)

![](_page_18_Figure_2.jpeg)

and can be found on the included CD-Rom.

1) Insert the CD-ROM and install the driver for downloading your pictures or video. (See next page.)

Important Note: Do not plug the camera into your PC until after the drivers have been installed.

2) Just attach one end of the USB cable to the camera's USB port and the other end to your PC's USB port. Your computer will automatically recognize the device.

Use Ulead Photo Explorer to import Photos to your PC.

page 25, for more information about connecting CaptureView to your PC.

![](_page_18_Picture_10.jpeg)

![](_page_19_Picture_72.jpeg)

![](_page_20_Picture_116.jpeg)

![](_page_21_Picture_108.jpeg)

## If you want to... **Do this...**

**To Capture Video Using the Live Feed (Webcam) Feature :**

**Box** SnapShot Photo Express Snapshot icon.

**To Take a Snapshot Using the Live Feed (Webcam) Feature:**

With a live image displaying on the image capture screen, click the "Snapshot" icon. The image immediately display as the top small image on the right side of the screen. You may now use the transfer icon to transfer the image to Explorer or use the Erase icon to delete the image.

酒・ 냎 习 (三) Transfer TransferAll EraseAll Exit

Photo Express icons.

With a live image displaying on the image capture screen, click the video capture (movie reel) icon. You will be prompted to name the video and to select a folder in which to save the video.

Click start to begin capturing the video and click the video capture icon again to end the capture.

You may also enter a time limit for video capturing. Enter the time limit and click start. CaptureView will capture video for the length of time that you set.

**To download a video you have previously captured with the CaptureView**, click transfer—you will be prompted to name and select a location for your video.

### **Software**

The included CD ROM contains Ulead Photo Explorer that will assist you in editing your images, allow you to transfer images to email, and provide you with other useful functions. Ulead Photo Explorer is a proprietary program and may not be sold, licensed or distributed without the express written consent of Ulead. For more information about Ulead Photo Explorer, visit the Ulead website at www.ulead.com/pex. Click on the "Product Documents" link in the Download section of their homepage to find a link for the Photo Explorer manual.

## **System Requirements**

- Windows 98SE/Win Me/Win 2000/Win XP
- 366MHz (or equivalent) processor or faster.
- 128MB of RAM free over System requirements
- Video (VGA) card with 16MB of RAM minimum, High Color display.
- 4x CD-ROM drive.
- USB port (1.1).
- 600MB of free hard drive space.

If you have questions regarding your PC system specifications, please contact your PC manufacturer.

### **Maintenance**

### **Care of your CaptureView**

1. Never immerse CaptureView in liquid. Remove dust or stains with a soft cloth dampened with water or neutral detergent. Keep in a dry, cool dust-free environment or a container when it is not being used.

Do not spray liquid cleaners directly onto LCD. Using only gentle pressure, wipe the LCD with a slightly dampened cleaning cloth.

2. **Important Note:** Images in the camera will be lost if the batteries are depleted or if the batteries are removed for more than 3 minutes. Accordingly, change the batteries when they run low. Images will be maintained in memory for approximately 3 minutes when changing batteries.

To conserve battery life, remove batteries after downloading images to a computer. There is continual battery drainage even when CaptureView is turned off.

Be sure CaptureView is off before changing batteries.

3. Avoid dropping CaptureView. Do not disassemble CaptureView.

### **Troubleshooting**

### **It is very important to use the following connection and disconnection procedures to download pictures.**

- 1. Only connect CaptureView to your PC when the PC is on and Windows has completed loading.
- 2. Your CaptureView camera and PC must be connected before importing photos.
- 3. Avoid physically connecting, disconnecting and reconnecting the camera during a download session. Instead, disconnect the camera using Windows software: Right-click the USB on-screen icon and select disconnect (or connect to reconnect).
- 4. Always disconnect CaptureView before shutting down the PC.

![](_page_24_Picture_115.jpeg)

## **Specifications**

Binocular power 8X Binocular objective lens diameter 22mm Binocular optical design Folding roof prism Binocular close focus Field of view (diagonal) 7.0° Binocular field of view 242 ft. at 1000 yds. Image capture resolution 640 x 480, 320 x 240 Maximum length of movie Up to 29 seconds Camera aperture f/4.0; fixed lens Optimum camera range 32 ft. to infinity Memory 8MB SDRAM Storage capacity at each resolution 640 x 480: 80 images

16 ft. 320 x 240: 300 images Operating system requirements Windows 98SE/2000/Me/XP (not Mac compatible) Operating environment 41° to 104° F (5° to 40° C). 20%-85% relative humidity, non-condensing Interface type USB 9.7 oz. (276g) x 1.4" H x 4.25" D Batteries (user supplied) Two x AAA 1.5V alkaline Accessories (included) USB cable, instructions, neck strap, cleaning cloth, carry case, CD ROM with image editing software

Display Icon LCD<br>Weight 9.7 oz. (2) Product dimensions

### **BINOCULAR/DIGITAL CAMERA LIMITED WARRANTY**

Every Meade binocular/digital camera is warranted by Meade Instruments ("Meade") to be free of defects in materials and workmanship for a period of ONE YEAR from the date of original purchase in the U.S.A. and Canada. At its option, Meade will repair or replace the product, or part thereof, found upon inspection by Meade to be defective, provided the defective part or product is returned to Meade, as explained below. This warranty applies to the original purchaser only and is non-transferable. Meade products purchased outside North America are not included in this warranty, but are covered under separate warranties issued by Meade International Distributors.

**RGA Number Required:** Prior to the return of any product or part, a Return Goods Authorization (RGA) number must be obtained from Meade by writing to the address below, or by calling (800) 626-3233. Each returned part or product must include a written statement detailing the nature of the claimed defect, as well as the owner's name, address, and phone number.

This warranty is not valid in cases where the product has been abused or mishandled, where unauthorized repairs have been attempted or performed, or where depreciation of the product is due to normal wear-and tear. Meade specifically disclaims special, indirect, or consequential damages or lost profit, which may result from a breach of this warranty. Any implied warranties which cannot be disclaimed are hereby limited to a term of one year from the date of original retail purchase.

This warranty gives you specific rights. You may have other rights which vary from state to state. Meade reserves the right to change product specifications or to discontinue productions without prior notice. This warranty supersedes all previous Meade binocular warranties.

### **Any return made in the U.S.A. under this limited warranty must follow this procedure: Packaging:**

If possible, ship the product in its original packaging. Please be sure to wrap the package securely and use filament strapping tape on the outside of the package. Send only the product to be repaired. Please do not send accessory items, such as dust caps, carrying case, etc.

What to Include with Your Product:

- A short note explaining the reasons you are sending the product in for repair.
- Your daytime phone number.
- The RGA Number
- An address for returning your product to you. (No PO boxes, please).
- A check or money order in the amount of \$10 to cover shipping and handling fees.

#### **Shipping:**

We recommend that you ship your product to us by a traceable parcel service. We also recommend that you insure your shipment against loss. Many carriers automatically insure packages up to a certain nominal amount, typically \$100. Please check to see if the insurance provided by the carrier is adequate to cover the replacement value of your product. If you live in the United states, your product should be sent, freight prepaid, to:

> Meade Instruments, Attn: Binocular/Digital Repair 6001 Oak Canyon Irvine, CA 92618

® The name "Meade," and the Meade logo, are trademarks registered with the U.S. Patent Office and in principal countries throughout the world. All rights reserved. Specifications subject to change without notice. © 2007 Meade Instruments

8x22 Meade 3.07 5/10/07 9:21 AM Page 28

![](_page_27_Picture_1.jpeg)

03/07